**プラグイン開発ガイド**

#### Railsを知らない人のための Redmine **プラグイン開発入門**

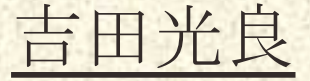

# **目的**

Redmine のプラグイン開発方法の概略を説明。 わりと簡単に作れそうだと思ってもらえるようにしたい。

**作り方䛾詳細䛿 r-labs 䛾 [プラグイン開発ガイド。](http://www.r-labs.org/projects/r-labs/wiki/%E3%83%97%E3%83%A9%E3%82%B0%E3%82%A4%E3%83%B3%E9%96%8B%E7%99%BA%E3%82%AC%E3%82%A4%E3%83%89)**

ただし、プラグインを作る際に、一番参考になるのは他のプラグイン や Redmine のコードを参考にすること。 コードを読む上で必要な情報もなるべく説明に追加。

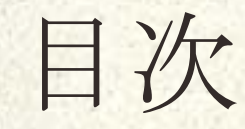

1. **私が作成したプラグイン** 2. **プラグイン䛾タイプ** 3. Rails **䛾概要** 4. Rails **䛾方針** 5. **プラグイン䛾スケルトン** 6. **モデル**  7. **コントロール** 8. **ビュー** 9. init.rb 10. **国際化** 11. **データ䛾流れ** 12. **各アクション䛾処理** 13. **終わりに**

### **私が作成したプラグイン**

**TestLink Link プラグイン [→](http://www.r-labs.org/projects/rp-testlinklink/wiki)**

動機 : Redmineから TestLink(テスト管理システム) へのリンクを張る方法が **なかったので。 参考** : [Wiki UNC](https://github.com/bearmini/redmine_wiki_unc) **プラグイン**

**用語集プラグイン [→](http://www.r-labs.org/projects/rp-glossary/wiki)** 動機 : 昔作っていた用語の対訳管理システムを Redmine を利用すれば、 **用語集にできると思って。 参考** : ezFAQ **[プラグイン](http://www.r-labs.org/projects/r-labs/wiki/EzFAQ)**

**Redmine インフォメーションプラグイン [→](http://www.r-labs.org/projects/rp-admin-reports/wiki) 動機** : **フローチャートなど管理者用䛾情報を見れず、不便だった。 参考** : Redmine **本体䛾ソース**

**プラグイン䛾タイプ**

● Wiki マクロの追加 ○ {{toc}} **䛾ようなマクロで Wiki を拡張** ■ Wiki マクロの追加方法(プログラマーズ雑記帳)

#### ● Redmine **䛾機能䛾拡張** ○ **既存䛾機能を拡張** ■ **[プラグインインターナル\(r-labs\)](http://www.r-labs.org/projects/r-labs/wiki/%E3%83%97%E3%83%A9%E3%82%B0%E3%82%A4%E3%83%B3_%E3%82%A4%E3%83%B3%E3%82%BF%E3%83%BC%E3%83%8A%E3%83%AB)**

■ **[プラグインホック\(r-labs\)](http://www.r-labs.org/projects/r-labs/wiki/%E3%83%97%E3%83%A9%E3%82%B0%E3%82%A4%E3%83%B3_%E3%83%9B%E3%83%83%E3%82%AF)**

● **管理データ䛾追加**  ○ **チケット䛾ような管理データを追加** ○ **こちら䛾方法を紹介** 

# Rails**䛾概要 (MVC)** [→](http://www.r-labs.org/projects/r-labs/wiki/GuideRails)

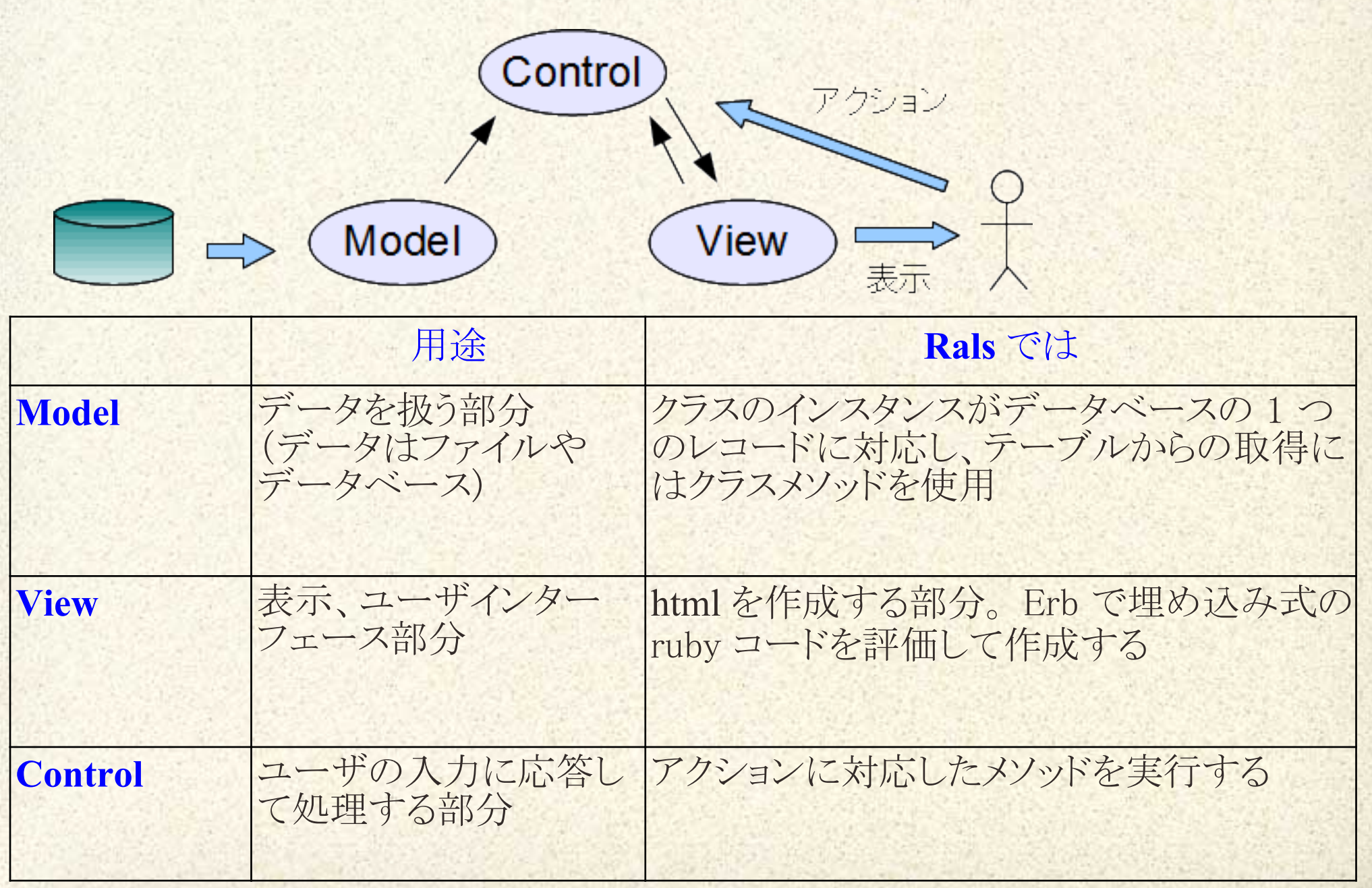

## Rails **䛾方針(CoC, D㻾Y)**

● 設定よりも規約 CoC (Convention Over Configuration) ○ **名前に規則を持たせることで設定䛾手間を省き、簡単に作成** ■ ファイルを置く位置やファイル名に決まりがある。 ■ FooBar クラスの定義ファイルは foo\_bar.rb

● 繰り返しの禁止 DRY (Don't Repeat Yourself) ○ **同じことを何度も書かない** ■ 表示の部分描画 ■ **レイアウト** 

**プラグイン䛾スケルトン** [→](http://www.r-labs.org/projects/r-labs/wiki/GuideSkeleton)

**最初にスクリプトを使ってテンプレートを生成。**

\$ ruby script/generate redmine\_plugin **プラグイン名**  $$ ruby script/generate redmine plugin Standard$ 

vender/plugins **以下に生成**

init.rb 最初に読み込まれるファイル

**app/**

**├ models/ モデル └ views/ ビュー config/locales 国際化**

**├ controllers/ コントロール db/migrate/ データベース生成**

## **モデル(Model)** [→](http://www.r-labs.org/projects/r-labs/wiki/GuideModel)

#### **プロジェクトID、題名、説明をメンバー に指定して生成**

\$ ruby script/generate redmine\_plugin\_model **プラグイン名 モデル名 [カラム名:型 ...]**

**\$ ruby script/generate redmine\_plugin\_model 㻿tandard Foo project\_id: integer subject:string description:text**

app/models/foo.rb db/migrate/20110612021254\_create\_foos.rb

**文字数制限などをモデルに記述。** DBのテーブル作成用のrake コマンドファイルも生成。

\$ rake db:migrate plugins

# **コントロール(Control)** [→](http://www.r-labs.org/projects/r-labs/wiki/GuideControlSkelton)

コントロールクラスでアクションごとのメソッドを生成

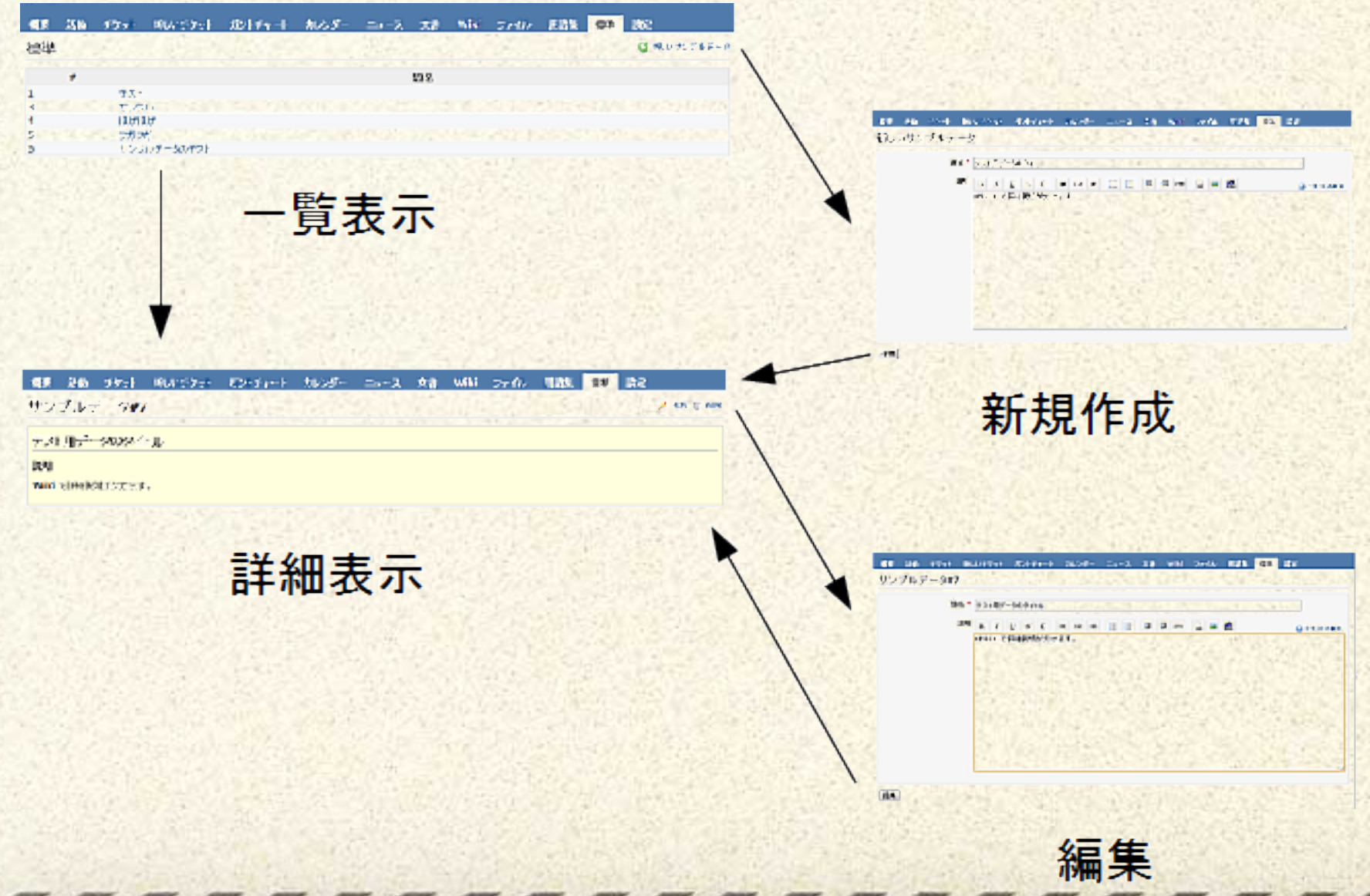

#### **よく使われるアクション**

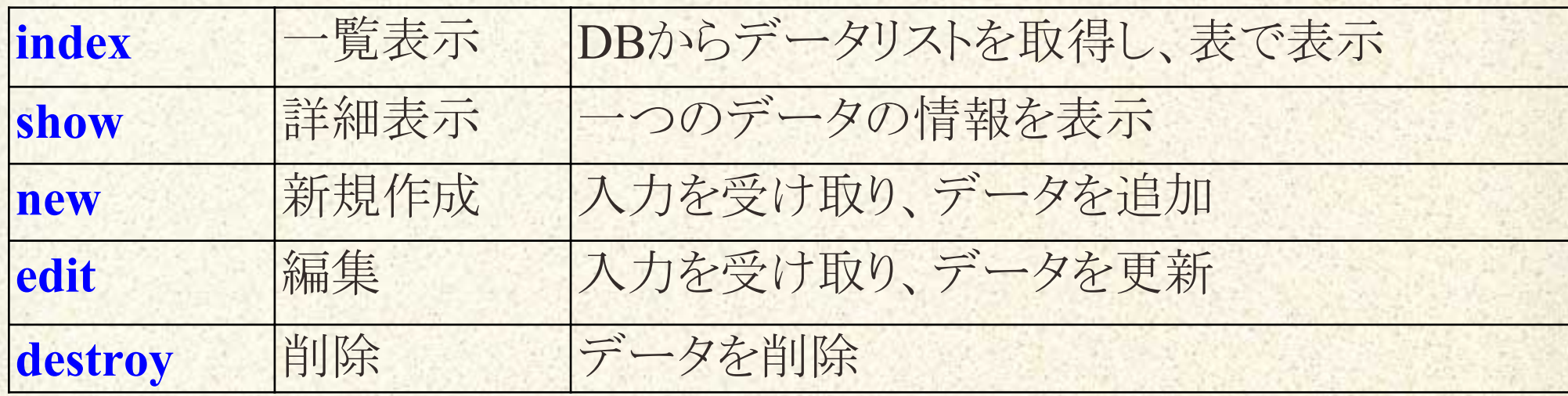

コントローラクラスと各アクションの画面を生成

\$ ruby script/generate redmine\_plugin\_controler **プラグイン名 コントローラ 名 [アクション名 ...] \$ ruby script/generate redmine\_plugin\_control 㻿tandard Foos index new show edit**

app/controllers/foos\_controller.rb app/views/foos/index.html.erb

**:**

### **ビュー(View)**

View **䛿コントロールと一緒に生成。 一つのアクションにつき、一つの html のソース** ● 新規作成(new) アクション → app/views/foos/new.html.erb

Erb **を使って html 内に埋め込まれたスクリプトを評価してページが 表示**

- <% ... %> : ruby スクリプトとして評価
- <%= ... %>:評価の結果になる

**<% for** val **in** [1, 2, 3] **%>**  $\langle 0, 0 \rangle = \text{val}$   $\langle 0, 0 \rangle \langle 0, 0 \rangle$ **<% end %>**

 $1$   $\n $2$$  $2$   $2$   $\frac{1}{2}$  $3$   $2$   $2$ 

### init.rb

Redmine の起動時に読み込まれる。 プラグインを Redmine から利用するための処理を記述。

**プラグイン情報の登録** 

● **プロジェクトモジュール䛾登録 project\_module** ● **アクション権限[を設定](http://www.r-labs.org/projects/r-labs/wiki/GuideForProject#%E3%83%A2%E3%82%B8%E3%83%A5%E3%83%BC%E3%83%AB%E3%81%A8-permission-%E3%81%AE%E8%A8%AD%E5%AE%9A)** ○ **表示(index, show)** ○ **管理(new, edit, delete)**

● **最初䛾アクション(一覧表示)[をプロジェクトメニューに追加](http://www.r-labs.org/projects/r-labs/wiki/GuideForProject#%E3%83%97%E3%83%A9%E3%82%B0%E3%82%A4%E3%83%B3%E3%83%A1%E3%83%8B%E3%83%A5%E3%83%BC%E3%81%B8%E3%81%AE%E8%BF%BD%E5%8A%A0)**

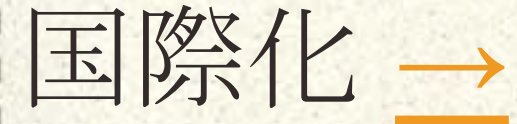

config/locals 以下に ja.yml, en.yml などの言語ごとのファイルを作 **成**

**言語䛾識別子**: **シンボル名**: **メッセージ**

ja: label\_standard: **標準** project module standard: 標準プラグイン

**使う場合䛿 l メソッドを使用**

 $\langle -h2 \rangle \langle -h1 | (a + b) \rangle$  standard  $\langle -h2 \rangle \langle -h2 \rangle$ 

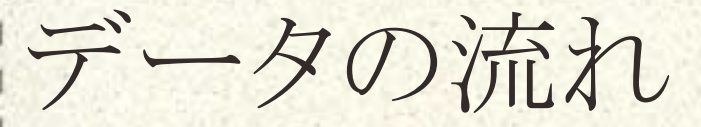

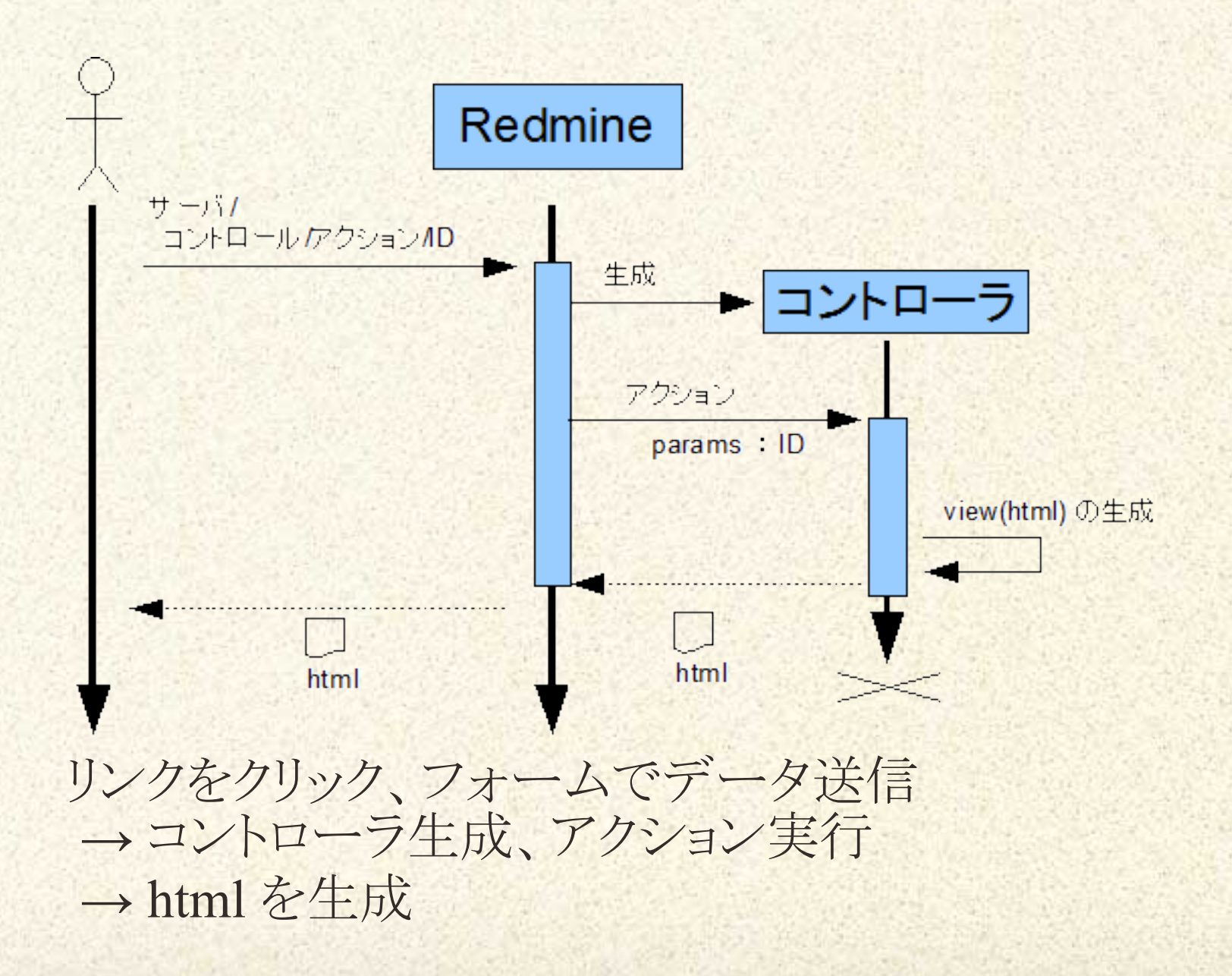

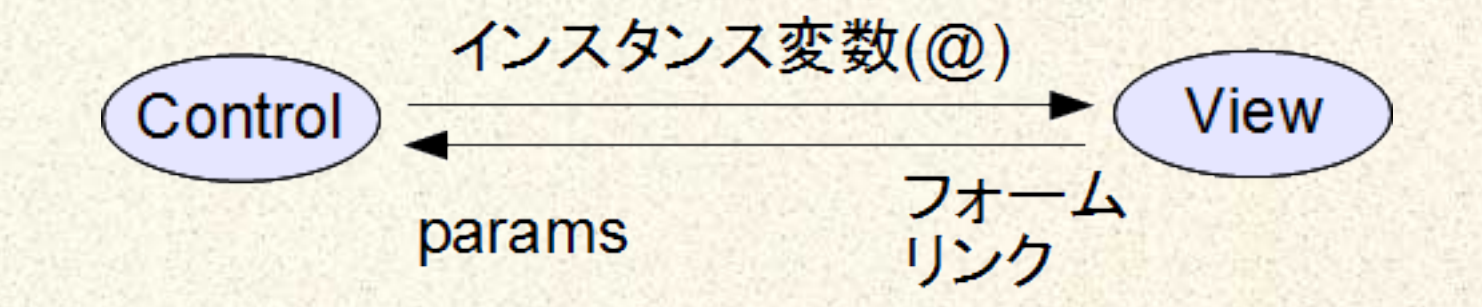

● **ビュー → コントロール** ○ **リンク、フォーム䛾引数が** params **変数に格納**

● **コントロール <- モデル** ○ **コントロール内でモデル䛾メソッド呼び出し ■ 取得** : **クラスメソッド(find)でインスタンスを取得** ■ 操作:インスタンスのメソッド(save, destroy)

● **コントロール → ビュー** ○ **コントロールクラス䛾メンバー変数(**@)

### 各アクションの処理

● **共通処理** ○ Control : before\_filter ■ **ログインチェック** authorize ■ @project の[設定](http://www.r-labs.org/projects/r-labs/wiki/GuideForProject#project-%E3%81%AE%E8%A8%AD%E5%AE%9A) find project **• Project.find(params[:project\_id])** ■ @foo の[設定](http://www.r-labs.org/projects/r-labs/wiki/GuideActionElse#Foo-%E3%82%AA%E3%83%96%E3%82%B8%E3%82%A7%E3%82%AF%E3%83%88foo%E3%81%AE%E5%8F%96%E5%BE%97) (show, edit, delete) find foo **■ Foo.find** by id(params[:id]) ○ View : **[レイアウト](http://www.r-labs.org/projects/r-labs/wiki/GuideActionElse#%E3%83%AC%E3%82%A4%E3%82%A2%E3%82%A6%E3%83%88) タイトル䛾設定**

● [index](http://www.r-labs.org/projects/r-labs/wiki/GuideIndexAction) 一覧表示 ○ Control :**一覧を取得** @foos = **Foo**.find(:all, ...) o View : ループを回して、項目(show へのリンク) を表示 link to(...,  $\{:\text{action} \Rightarrow:\text{show},:\text{project} \text{ id} \Rightarrow \dots,:\text{ id} \Rightarrow \dots\}$  ● [show](http://www.r-labs.org/projects/r-labs/wiki/GuideActionElse#%E8%A9%B3%E7%B4%B0%E8%A1%A8%E7%A4%BA-show-%E3%82%A2%E3%82%AF%E3%82%B7%E3%83%A7%E3%83%B3-) **詳細表示** ○ Control : **何もしない (共通処理 で** @foo **を取得)** ○ View : @foo **䛾中身を表示**

● [new](http://www.r-labs.org/projects/r-labs/wiki/GuideNewAction) **新規作成、** [edit](http://www.r-labs.org/projects/r-labs/wiki/GuideActionElse#%E7%B7%A8%E9%9B%86-edit-%E3%82%A2%E3%82%AF%E3%82%B7%E3%83%A7%E3%83%B3-) **編集** ○ **リンクからきた場合 (GE㼀)** ■ Control : @foo の用意 (new は新規作成) ■ View : フォームの表示 → 結果は params[:foo] へ oフォームからきた場合 (POST) ■ Control : params[:foo] で @foo を作成 ■ 保存 @foo.save して、show へ移動 ● [delete](http://www.r-labs.org/projects/r-labs/wiki/GuideActionElse#%E5%89%8A%E9%99%A4-destroy-%E3%82%A2%E3%82%AF%E3%82%B7%E3%83%A7%E3%83%B3-) **削除** ○ Control **: 削除** @foo.destroy **して、 index へ移動**

### **終わりに**

これから Redmine に不足を感じたら、自分でプラグインを作って満 足のいく Redmine に仕上げていってください。 そしてプラグインができたらどんどん公開して、Redmine をいいソフト **にしていきましょう。**

プラグイン作成方法のページ ● **[プラグイン開発ガイド](http://www.r-labs.org/projects/r-labs/wiki/%E3%83%97%E3%83%A9%E3%82%B0%E3%82%A4%E3%83%B3%E9%96%8B%E7%99%BA%E3%82%AC%E3%82%A4%E3%83%89)** ● redmine.org のデベロッパーガイド ([日本語訳](http://www.r-labs.org/projects/r-labs/wiki#%E3%83%87%E3%83%99%E3%83%AD%E3%83%83%E3%83%91%E3%83%BC%E3%82%AC%E3%82%A4%E3%83%89)) ● **[プラグイン 㼀ips](http://www.r-labs.org/projects/r-labs/wiki/%E3%83%97%E3%83%A9%E3%82%B0%E3%82%A4%E3%83%B3_Tips)** ● Redmine**[プラグイン開発 \(gihyo.jp\)](http://gihyo.jp/dev/serial/01/ruby/0034)**